## **GUÍA DEL PROFESOR**

*"Nuestro espacio tridimensional es la única realidad verdadera que conocemos. Lo bidimensional es tan de ficción como la cuarta dimensión, porque nada es plano, ni el espejo más pulido. Y aunque nos adherimos a la convención de que una pared y una hoja de papel son planos, desde tiempo inmemorial producimos la ilusión del espacio en estas superficies. Sin duda es un poco absurdo dibujar unas pocas líneas y afirmar: "esto es una casa"". (Max Escher)* 

### **1. Introducción a "PROTEÍNAS EN 3D"**

**"PROTEÍNAS EN 3D"** es una herramienta multimedia encaminada a servir como recurso educativo para alumnos de 2º de bachillerato, dentro de la asignatura "Biología" en el tema de proteínas.

 Está diseñada para ser utilizada como un *recurso complementario* a la exposición previa del tema por parte del profesor. Su principal objetivo es facilitar el aprendizaje de la estructura tridimensional de un tipo de biomoléculas, las proteínas. Con ella se pretende conseguir un aumento significativo de la comprensión del aspecto espacial de estas biomoléculas, y de su implicación en distintos procesos biológicos y biotecnológicos.

Su formato es de páginas web (formato HTML), y aprovecha las características del *plug-in* **Chemscape Chime (Chime)** dirigidas a la visualización tridimensional y manipulación por parte del usuario de modelos moleculares en páginas web.

**Chime** es un *plug-in* de los navegadores de páginas web Internet Explorer y Netscape Communicator. Cuando se encuentra instalado en el navegador, se visualizan directamente en páginas web, modelos moleculares tridimensionales a partir de archivos de coordenadas moleculares (archivos con formatos variados como PDB y MOL correspondientes a programas de visualización molecular) incluidos en dichas páginas.

Estos modelos moleculares no son simples imágenes estáticas, son *"virtuales o activas".* Sobre ellas se pueden realizar, con el teclado y ratón, distintas manipulaciones (giros, desplazamientos, cambios de tamaño). También es posible, mediante la activación de un menú contextual, cambiar el tipo de representación molecular, color, movimiento, seleccionar una parte de la molécula y modificar su aspecto, entre otras posibilidades. En el apartado **"Guía Chime"** de la aplicación se puede ver el modo de llevar a cabo cada una de estas acciones, así como distintos aspectos técnicos de **Chime** (requerimientos informáticos, versiones compatibles, lugar donde obtenerlo, instalación,  $etc...$ ).

La manipulación interactiva de la molécula por parte del usuario permite que la representación de un modelo molecular en la pantalla del ordenador (superficie plana) adquiera, en cierto modo, características tridimensionales (3D). Estos modelos

moleculares se pueden consideran como *"pseudotridimensionales"* y, aunque en realidad no son modelos en 3D, claramente ayudan al estudio de la estructura tridimensional molecular.

Este tipo de modelos moleculares facilita la **visión espacial y permite** que los alumnos y las alumnas superen la dificultad de captar los aspectos tridimensionales de la estructura molecular, y por tanto posibilita que consigan un aumento significativo de la comprensión del aspecto espacial de estas biomoléculas, y de su implicación en distintos procesos biológicos y biotecnológicos.

Los archivos de coordenadas moleculares embebidos en las páginas web a partir de los cuales se visualizan con Chime modelos moleculares de proteínas, tienen formatos variados siendo el más difundido el formato PDB. Las características de este tipo de archivos se tratan en el ANEXO de esta guía.

### **2. Aspectos curriculares en los que incide "PROTEÍNAS EN 3D"**

El Área a la que está dirigida esta aplicación es la de Ciencias de la Naturaleza y de la Salud en la Etapa Educativa Enseñanza Secundaria no obligatoria, más específicamente a 2º de Bachillerato.

**"PROTEINAS EN 3D"** es un recurso educativo en la asignatura "Biología" de 2º de Bachillerato, en concreto en el Tema "*Proteínas*" de la Unidad Didáctica "*La base molecular de la vida*" de esta asignatura.

Esta aplicación incide principalmente en los aspectos estructurales tridimensionales de las proteínas y está diseñada para ser utilizada para complementar la exposición previa del tema por parte del profesor, y posibilita superar la metodología tradicional utilizada en la enseñanza de la estructura molecular apoyada principalmente en el uso de representaciones gráficas bidimensionales.

Los contenidos conceptuales, procedimentales y actitudinales se han seleccionado y actualizado dentro del marco de las prescripciones curriculares vigentes y que se indican en la siguiente tabla:

#### *CONCEPTOS*  1. Los aminoácidos.

- 2. La carga eléctrica de los aminoácidos.
- 3. Estereoisomería de los aminoácidos.
- 4. Los péptidos.
- 5. Estereoisomería del enlace peptídico.
- 6. Aminoácidos y péptidos no proteicos.
- 7. Las proteínas.
- 8. Estructura primaria de las proteínas.
- 9. Estructura secundaria de las proteínas.
- 10. Estructura terciaria de las proteínas.
- 11. Estructura cuaternaria de las proteínas.
- 12. Proteínas conjugadas o heteroproteínas.

13. Clasificación de las proteínas.

– Según el tipo de estructura terciaria.

– Según sus funciones en el organismo.

14. Propiedades de interés de las proteínas: Especificidad, Comportamiento ácido-base, Solubilidad y Desnaturalización.

## *PROCEDIMIENTOS*

1. Reconocimiento de la estructura química de los aminoácidos proteicos: parte invariable y parte variable.

2. Aprender a relacionar la estructura química de los residuos de los aminoácidos con sus propiedades ácido-base y por tanto con su carga eléctrica.

3. Comprensión de la estructura tridimensional de los aminoácidos y su relación con el estudio sobre el origen de la vida en el planeta.

4. Reconocimiento de la estructura de los péptidos y del enlace peptídico.

5. Comprender la relación que existe entre la disposición espacial del enlace peptídico y la estructura que adoptan las proteínas.

6. Conocer ejemplos de importancia de compuestos químicamente afines a los aminoácidos y péptidos y comprender las diferencias estructurales con los componentes de las proteínas.

7. Asimilar las principales notas definitorias de las proteínas en relación con sus importantes funciones biológicas.

8. Comprender la relación entre la secuencia de aminoácidos de las proteínas y su propiedad de especificidad.

9. Diferenciar las diferentes disposiciones espaciales de las cadenas peptídicas y relacionarlas con sus funciones biológicas.

10. Conocer los mecanismos fisicoquímicos que pueden estabilizar la estructura de las proteínas y aprender a relacionarlos con conceptos aprendidos previamente, como son las propiedades eléctricas de los residuos de los aminoácidos.

11. Conocer otras posibilidades de composición química de las proteínas, aparte de las cadenas peptídicas, y relacionarlas con sus funciones biológicas.

12. Comprender los criterios que pueden ser útiles para clasificar las proteínas.

13. Conocer las principales funciones biológicas de las proteínas.

#### *ACTITUDES*

1. Interés por relacionar los conocimientos sobre la composición y estructura química de las biomoléculas con sus funciones en el organismo.

2. Curiosidad por conocer los detalles más menudos sobre la disposición espacial de los componentes de nuestro propio cuerpo.

3. Disposición para comprobar experimentalmente algunos de los conceptos asimilados.

4. Curiosidad por relacionar los conocimientos teóricos adquiridos con los problemas alimentarios y de salud que se plantean cotidianamente.

5. Interés por relacionar lo que se aprende con otros conocimientos teóricos previos.

## **3. Objetivos educativos específicos de la aplicación**

- Modificar la metodología tradicional en la enseñanza de la estructura tridimensional de las biomoléculas.
- Innovar el proceso de enseñanza-aprendizaje mediante el uso de recursos procedentes de las Nuevas Tecnologías de la Información y de la Comunicación.
- Facilitar al alumnado la visión espacial tridimensional en el campo de la bioquímica estructural.
- Favorecer estrategias para que el alumno desarrolle su propia investigación en su proceso de aprendizaje.
- Introducir al alumnado a una metodología del trabajo que utilizarán en cursos posteriores.
- Utilizar Internet como un recurso de búsqueda de información.
- Facilitar el análisis de las relaciones Ciencia/ Técnica/ Sociedad (CTS).

## **4. Descripción de la aplicación**

La página principal contiene el título y una lista con el nombre de los distintos apartados de la aplicación con sus respectivos hiperenlaces a los mismos. A través de ella también se puede acceder a las Guía del profesor y del alumno en formato pdf.

En cuanto al modo de presentación en pantalla de **"PROTEÍNAS EN 3D"** hay que decir que las dos primeras páginas de la aplicación (página Principal e Introducción) son páginas web simples. El resto, la mayor parte de la aplicación, aparece dividida en tres zonas claramente diferenciadas:

- Un marco horizontal superior que es idéntico en todos los apartados de la aplicación. Contiene el Logo representativo de la Web y el nombre de todos los apartados con sus respectivos hiperenlaces.
- Un marco vertical a la izquierda donde aparece en la zona superior el título del apartado donde se está, y debajo del mismo la enumeración de las distintas secciones de que consta con sus respectivos hiperenlaces.
- Un marco vertical a la derecha que ocupa la mayor parte de la pantalla y donde aparece el contenido de las distintas secciones de los apartados.

Esta estructuración en marcos facilita que el usuario en todo momento localice en qué apartado y sección está, y pueda ir a cualquier lugar del programa sin tener que pasar por la página principal.

En algunas actividades del apartado **"Proteínas"** se han incluido ventanas emergentes (*pop-up*) con el lenguaje javascript. Estas ventanas sirven de ayuda para la manipulación de las *"moléculas activas"*.

A continuación se describen los contenidos de los distintos apartados:

### **Introducción**

Breve presentación de la aplicación en la que indica la finalidad de la misma, a quien va dirigida y la descripción esquemática de su contenido.

También se señalan los requerimientos mínimos y la necesidad de la instalación del *plug-in* **Chime** para la visualización de los modelos moleculares que aparecen en las distintas páginas; un hiperenlace dirige al usuario al apartado concreto dónde se explica con detalle todo lo referente a la instalación del *plug-in*.

#### **Proteínas**

Desarrollo de tema "Proteínas" a nivel de 2º de Bachillerato. Para elaborarlo se han consultado libros de Biología de 2º de Bachillerato de distintas editoriales y se ha procurado que el nivel de los contenidos sea medio-alto.

 Para ilustrar las cuestiones estructurales de relevancia se incluyen *"moléculas activas"*. En este apartado hay actividades en las que el alumno debe manipular estas moléculas para comprobar algunos aspectos estructurales de interés.

Antes de trabajar este apartado es necesario haber visto los puntos 3 y 4 (Control Moléculas y Modelos Moleculares) del apartado **Guía Chime** para poder llevar a cabo las manipulaciones básicas de las *"moléculas activas"*.

## **Guía Chime**

Tutorial sobre el *plug-in* **Chemscape Chime**. En primer lugar se indica sus características principales, navegadores y versiones compatibles, el sitio web desde donde se puede descargar e instrucciones para su instalación. Para facilitar el uso de la aplicación hay un hiperenlace a la carpeta **"utilidades"** del CD-ROM donde se encuentran los archivos ejecutables de Chemscape Chime 2.0.3, Chemscape Chime 2.6 SP3, Netscape Communicator 4.5. básica y Netscape Communicator 4.75 Completa en castellano.

En los siguientes puntos de la Guía se describe con detalle las distintas posibilidades de manipulación de la moléculas. En cada uno de ellos además de las instrucciones pertinentes, aparecen *"moléculas activas"* para experimentar en directo las manipulaciones indicadas.

Es interesante recalcar que para poder trabajar los tres siguientes apartados (**Galería**, **Investiga** y **Evaluación**) es necesario haber visto todos los puntos de esta Guía.

#### **Galería**

Se muestra de modo interactivo, mediante *"moléculas activas"* y *botones Chime* asociados a ellas, distintos aspectos estructurales de las proteínas Lisozima, Hemoglobina e Insulina.

En cada pantalla aparece un recuadro con la *"molécula activa"* de la proteína en cuestión y a su derecha un texto que va describiendo los aspectos estructurales y donde se van intercalando *botones Chime*. Cuando el estudiante activa estos botones con un clic de ratón, la *"molécula activa"* cambia de presentación resaltándose lo que se describe en el texto. En todo momento el alumno también puede manipular libremente la molécula.

También hay enlaces a sitios de la Web donde se pueden consultar algunos aspectos concretos de estas proteínas.

#### **Investiga**

Este apartado está planteado para que el alumno investigue la estructura de cinco proteínas (Mioglobina, Catalasa, Rubredoxina, Calmodulina y Lactoalbumina) basándose en lo que ha aprendido previamente sobre aspectos estructurales de las proteínas y manipulaciones de *"moléculas activas"*.

La presentación de las distintas proteínas es del mismo tipo que la del apartado anterior, pero esta vez en el texto no se intercalan *botones Chime*. El alumno tiene que tomar un papel más activo, ha de pensar y decidir cómo debe manipular las moléculas para que aparezcan resaltados los aspectos estructurales de interés. En algunos casos se le indican algunas sugerencias de manipulación. En todo momento existe la posibilidad de acceder al apartado **Guía Chime** para consultar como manipular las moléculas.

Al final de cada sección se proponen búsquedas de información en la World Wide Web. En la página principal del apartado hay un hiperenlace al documento PDF, "Buscar en la WWW", donde se recogen algunas ideas básicas sobre estrategias en la búsqueda de información en la Web.

#### **Evaluación**

Apartado con varias pruebas cuya finalidad principal es comprobar la habilidad adquirida en el manejo interactivo de las *"moléculas activas",* dirigido al estudio de los aspectos estructurales de las proteínas. Estas pruebas no pretenden evaluar el conocimiento de los aspectos teóricos del tema.

Se trata de realizar actividades y responder preguntas sobre las proteínas presentadas cuya "molécula activa" aparece en un recuadro. El alumno debe bajarse a su disco duro un documento Word que le servirá como plantilla de respuesta. Una vez cumplimentada la mandará a su profesor por correo electrónico como un archivo adjunto.

#### **Enlaces**

Relación de sitios de la Web relacionados con el estudio de proteínas y de otras biomoléculas que utilizan **Chime** para la visualización de las moléculas.

#### **5. Metodología de aplicación en el aula y comentarios a las actividades.**

Ya se ha indicado que esta aplicación informática está diseñada para ser utilizada como un recurso complementario y no como sustitutivo de las explicaciones del profesor.

El profesor explicará en el aula el tema de las proteínas. Posteriormente propondrá a los alumnos ir al aula de informática y trabajar la aplicación informática **"PROTEÍNAS EN 3D"** para profundizar en los aspectos tridimensionales de la estructura protéica.

Los alumnos trabajaran en grupos de dos o tres alumnos, cada uno de ellos con un ordenador; deben tener un conocimiento previo básico sobre nociones de informática, de navegación por la World Wide Web y del uso del correo electrónico. También será necesario que conozcan estrategias básicas de búsqueda de información en la Web (buscadores más conocidos, uso de palabras claves, etc…). En la actualidad estos requisitos se cumple en la mayoría de los alumnos de bachillerato y, en general, no es un obstáculo para trabajar esta aplicación.

Antes de estas sesiones en el aula de informática del centro, el profesor habrá previsto los requisitos de software necesarios, y se habrá asegurado que todos los ordenadores que se vayan a usar tengan instalados las versiones adecuadas del navegador y el *plug-in* **Chime**, un programa de correo electrónico con una cuenta activada y conexión a Internet.

 El tiempo previsto para trabajar esta aplicación es de cinco sesiones de 50 minutos cada una y el profesor estará presente en el aula durante el trabajo de los alumnos; de este modo puede introducir actividades, ir marcando pautas de trabajo, aclarar dudas y ayudar a los estudiantes en los problemas que se les vayan presentando.

Todas las sesiones irán precedidas por una breve introducción por parte del profesor en la que presentará el apartado de la aplicación que se va a trabajar; esto ayudará a los alumnos a tener clara su tarea y centrará su trabajo. Los grupos abordan los distintos apartados y, si el profesor lo considera oportuno, se pueden realizar puestas en común, dirigidas por él. Esta metodología permite al profesor reforzar conceptos, reformular y sintetizar las aportaciones de los distintos grupos, añadir información complementaria y orientar e introducir actividades posteriores.

De modo orientativo las sesiones se pueden llevar a cabo como se propone a continuación:

Primera sesión:

- Introducción del profesor: Presentación de **"PROTEÍNAS EN 3D"** y posibilidades de visualización modelos moleculares activos con **Chime**. Para esta introducción se puede acceder al apartado **"Introducción"** y para ver las cuestiones básicas de visualización de los modelos moleculares se visitaran las secciones *Control moléculas* y *Modelos Moleculares* del apartado **"Guía Chime"**.
- Posteriormente los alumnos navegarán por las distintas secciones del apartado **"Proteínas"**. Como previamente se han tratado en el aula los distintos aspectos teóricos de esta materia, en la navegación por este apartado incidirán principalmente en los aspectos tridimensionales que se presentan y harán las actividades que se proponen.
- Las actividades con *"moléculas activas"* propuestas en este apartado están dirigidas a comprobar la estereoisomería de los aminoácidos formadores de proteínas, el carácter planar del enlace peptídico, los distintos tipos de modelos moleculares utilizados en el estudio de macromoléculas y los distintos niveles de estructuración las proteínas. En algunas de estas actividades hay "botones Chime" asociados a estas moléculas (al activarlos con el ratón la molécula cambia y se resalta el aspecto estructural que se quiere mostrar), y en otras existe la posibilidad de activar una ventana emergente con ayuda para la manipulación de las moléculas.

### Segunda sesión:

- Introducción del profesor: Presentación del apartado **"Galería"**.
- Navegación por las secciones del apartado **"Guía Chime"** no visitadas en la primera sesión. Aquí aprenderán algunas manipulaciones de los modelos moleculares (cambio de color, selección de regiones concretas de las moléculas, etc..) útiles para visualizar los modelos moleculares.
- Los alumnos visitarán el apartado **"Galería"** comprobando de modo interactivo distintos aspectos estructurales de las proteínas Lisozima, Hemoglobina e Insulina. Según el ritmo de trabajo de cada grupo harán las actividades de una, dos o tres proteínas.
- Para cada proteína se han seleccionado sitios web donde se muestran aspectos de estas biomoléculas relacionados con la salud (efecto anti SIDA de la lisozima, anemia falciforme por mutación en el gen de la hemoglobina, y la relación de la diabetes con al insulina).

Tercera sesión:

 Introducción del profesor: Presentación del apartado **"Investiga"** y breve enumeración de algunas cuestiones básicas sobre la estrategia para realizar búsquedas eficaces de información en la Web. El profesor se puede apoyar en el documento PDF ("guiabuscar.pdf") al que se accede desde la página inicial de este apartado.-

- Los alumnos escogerán dos o tres (según el ritmo de trabajo del grupo) de las cinco proteínas propuestas en este apartado y realizarán las actividades.
- En los últimos minutos de la sesión se puede realizar una puesta en común donde los distintos grupos expongan la información que han encontrado en la World Wide Web. Esto facilita que el profesor pueda introducir algunos aspectos CTS (enfermedades genéticas, biotecnología) relacionados con el tema, lo que puede abrir horizontes nuevos a alumnos de este nivel educativo ya que empiezan a tener el suficiente bagaje de conocimientos para captar muchas implicaciones de la estructura molecular en el campo de la biología molecular.
- Las búsquedas de información que se proponen son muy generales. Se han pensado para que, utilizando como buscador Google ([www.google.com\) e](http://www.google.com/)n su opción castellana y con palabras clave muy evidentes, rápidamente se encuentren sitios web relacionados con el tema.

Es importante hacer ver a los alumnos la importancia que tiene utilizar en la búsqueda palabras "clave" apropiadas. Por ejemplo, si se quiere buscar información sobre las proteínas presentes en la leche humana, las palabras clave a utilizar podrían ser: *proteínas leche humana;* el motor de búsqueda de Google restringe su búsqueda a webs que contengan en algún sitio estas tres palabras no necesariamente en el mismo orden ni seguidas y es probable que los enlaces que encuentre tengan información relacionada con el tema. Si se quiere restringir mucho más la búsqueda se pueden entrecomillar las palabras clave, por ejemplo *"proteínas de la leche humana"* , de este modo el motor rastreará sitios web con esta palabras en el mismo orden y lógicamente encontrará menos enlaces pero los que encuentre estarán muy relacionados con lo que se busca. A veces interesa restringir mucho y otras menos, la utilización correcta de las palabras clave es cuestión de sentido común y un poco de práctica.

Dos ejemplos de búsquedas:

Para la proteína **rubredoxina** procedente de la bacteria *Clostridium pasteurianum* se pregunta: "*La bacteria Clostridium pasteurianum fue aislada por un científico llamado Sergei Winogradsky - ¿En qué año fué aislada?- ¿Cual es su hábitat natural? - ¿Qué función ejerce en la naturaleza?"*

Utilizando como palabras clave: *Winogradsky clostridium pasteurianum,* uno de los primeros sitios propuestos por el buscador es: h[ttp://red6.org/~bioland/mo](http://red6.org/~bioland/mo-biobac.htm)[biobac.htm d](http://red6.org/~bioland/mo-biobac.htm)onde se encuentra sin problemas la información buscada.

Para la proteína **catalasa** se dice: *"En el laboratorio puedes hacer un experimento con esta enzima. Lourdes Luengo es una profesora que ha diseñado una web muy interesante sobre la enseñanza de la Biología en Bachillerato. Un apartado trata sobre prácticas de laboratorio. Allí en el apartado de Enzimas hay un experimento sobre la catalasa. Con estos datos puedes localizar el sitio y conseguir el protocolo para llevar a cabo esta práctica"* 

Utilizando como palabras clave: *Luengo Bachillerato prácticas Biología,* aparecen muchos enlaces desde donde mandan a la página de Lourdes Luengo y desde allí se puede acceder a las prácticas de biología y llegar al apartado de enzimas ht[tp://www.arrakis.es/~rfluengo/enzimas.html](http://www.arrakis.es/~rfluengo/enzimas.html)

Cuarta sesión:

- Introducción del profesor: Se les indica que la finalidad de estas pruebas de evaluación es verificar la habilidad que han adquirido en el manejo de las *"moléculas activas"* dirigida al estudio de la estructura protéica, y también a comprobar su destreza en la búsqueda de información en la WWW.
- Los alumnos eligen una o dos (según el ritmo de trabajo del grupo) pruebas. En primer lugar deben bajar a su disco duro el documento Word cuyo hiperenlace está al principio de cada prueba que les servirá como plantilla de respuesta. Realizaran las actividades y una vez cumplimentada la plantilla la mandarán a su profesor por correo electrónico como un archivo adjunto.
- El profesor en el inicio de esa sesión les facilitará una dirección de correo electrónico donde los alumnos manden sus archivos.
- También se les pide que manden imágenes de las moléculas donde estén reflejados algunos aspectos estructurales. En estas preguntas se les explica en la página web cómo hacerlo (Chime permite copiar en el portapapeles una imagen estática del modelo tal como aparece en la pantalla después de una manipulación para posteriormente pegarla en un documento word u otro de tratamiento de imágenes).
- Las búsquedas de información en la Web son similares en dificultad a las del apartado anterior. Algunos ejemplos:

Para la proteína **crambina** se pregunta en el apartado 8 : *"Cita cuatro ejemplos de proteínas que también sirvan de reserva de aminoácidos y di su localización biológica"*

Utilizando como palabras clave: *proteínas reserva aminoácidos,* aparecen enlaces del tipo h[ttp://www.um.es/~molecula/prot07.htm d](http://www.um.es/~molecula/prot07.htm)onde se encuentra la información requerida.

Para la proteína **ribonucleasa** se pregunta en el apartado 6 : *"Esta proteína fue utilizada en experimentos sobre desnaturalización reversible. ¿Cómo se llamaba el investigador que los llevó a cabo? ¿Describe básicamente en qué consistió la prueba?¿Le dieron algún premio a este investigador?, ¿Cual fue?, ¿En qué año?.* 

Utilizando como palabras clave: *ribonucleasa desnaturalización reversible,* aparecen enlaces como

[http://www.lafacu.com/apuntes/quimica/protein/protein/default.htm do](http://www.lafacu.com/apuntes/quimica/protein/protein/default.htm)nde se describe la experiencia de Anfinsen. Después al utilizar como palabras clave: *ribonucleasa Anfinsen*, *hay enlaces como* 

[http://es.geocities.com/fisicas/premios/nobel\\_quimica.htm d](http://es.geocities.com/fisicas/premios/nobel_quimica.htm)onde aparece la

información sobre el premio Nobel de química de 1972 otorgado a este investigador.

Quinta sesión:

- Introducción del profesor: Presentación del apartado **"Enlaces"**
- Los alumnos pueden visitar los distintos enlaces propuestos. Es recomendable visitar sobre todo la web que se propone en primer lugar: "Bioquímica estructural para Enseñanza Secundaria"(Castellano), elaborada por Ángel Herráez Sánchez, Profesor Titular de Bioquímica y Biología Molecular. Universidad de Alcalá de Henares. En este sitio se pueden manipular distintas biomoléculas (glúcidos, lípidos, proteínas y ácidos nucléicos) que se estudian en 2º de Bachillerato (ht[tp://www2.alcala.es/biomodel/model3/inicio.htm \)](http://www2.alcala.es/biomodel/model3/inicio.htm)

Debido a las características de "PROTEÍNAS EN 3D", también es factible que el profesor proponga a los alumnos el realizar, fuera de las horas lectivas, varias actividades de las que acabamos de describir. Los alumnos realizarían un trabajo complementario y se utilizarían menos horas lectivas. Esto sería posible si todos los alumnos del curso tuvieran la posibilidad de acceso a Internet en su casa o en el aula de informática en horas no lectivas.

## **ANEXO: Algunas pautas para la elaboración de materiales educativos visualizados con en el plug-in Chemscape Chime.**

Cada vez es más corriente que los profesores de bachillerato nos planteemos diseñar y elaborar nuestros propios materiales en formato electrónico, utilizando los recursos de las Nuevas Tecnologías de la Información y de la Comunicación.

El objetivo de este ANEXO es facilitar el trabajo en la elaboración materiales utilizando **Chime.** Se exponen cuatro cuestiones relacionadas con el diseño de páginas web con moléculas activas

- Algunas cuestiones básicas sobre la elaboración de páginas web con "*moléculas activas"*
- Direcciones de la Web donde se pueden encontrar información más detallada y manuales *on line* relacionadas con este tema.
- Información sobre los archivos de coordenadas moleculares en formato PDB y
- Algunos lugares donde obtener estos archivos de modelos moleculares de proteínas.

Las direcciones URL de los sitios web que se proponen están actualizados con fecha de agosto 2002.

Se trata de algunas pautas básicas que sirvan de orientación para iniciarse en la elaboración de este tipo de materiales. Para más información y aclaración de dudas las personas interesadas se pueden dirigir a Belén Garrido Garrido (b[elenga@yahoo.com\).](mailto:belenga@yahoo.com)

La realización de páginas web con archivos moleculares visualizados con **Chime** requiere conocimientos intermedios sobre la edición de páginas web utilizando cualquiera de los programas editores de páginas web disponibles en el mercado. Pero, sobre todo, es necesario conocer bien el lenguaje de guiones o *scripts RasMol*. RasMol es un programa de visualización molecular muy conocido y utilizado en el campo de la Informática aplicada a la Química, ha sido creado por Roger Sayle de la Universidad de Edimburgo; a partir de él se desarrolló el *plug-in* Chime.

La introducción en las páginas HTML de los *archivos de coordenadas moleculares* se realiza mediante el comando "EMBED", que tiene una sintaxis básica similar al de inserción de una imagen en una página web. La estructura básica de la etiqueta es:

 $\epsilon$  ="molecula.pdb" width=250 height=350 >

Donde "molecula.pdb" es el nombre del archivo de coordenadas moleculares que se quiere visualizar y width/height las dimensiones del recuadro en el que aparece la molécula. Lógicamente, si este fichero no se encuentra en la misma carpeta que la página HTML se tiene que especificar la ruta.

La etiqueta "embed" con estos archivos pdb presenta unos parámetros propios; con ellos se pueden indicar distintas opciones de representación como dimensiones de la ventana donde aparece el modelo molecular, tipo de modelo molecular representado, color, giro, etc. y también se pueden incluir en la etiqueta un lenguaje de guiones o *scripts RasMol* que permiten múltiples posibilidades de representación.

En el sitio oficial de **Chemscape Chime** se pueden encontrar distintos manuales *on line* dirigidos a la elaboración de estas páginas web. También hay otros sitios web con manuales para aprender el lenguaje de guiones o *scripts RasMol*. A continuación se presentan direcciones de algunos de estos sitios:

### **MDL Information System, Inc**

<http://www.mdlchime.com/chime/>

**Chime Support Site** 

<http://www.mdli.com/support/chime>

**Chime Tutorial** 

[http://stingray.bio.cmu.edu/~web/chime\\_tut/chime.html](http://stingray.bio.cmu.edu/~web/chime_tut/chime.html)

**Chime RAsMol tutorial** (castellano)

<http://www.bmbq.uma.es/biorom/contenido/ManualChime/index.html>

**Elaboración de páginas web con moléculas activas** 

<http://www.pntic.mec.es/mem/moleculares/programa/tutorial/inicio.html>

## **Embedding Chime Tutorial**

<http://www.chem.uwec.edu/EmbeddingChimes/Pages/introduction.html>

## **An Introduction to Chime Scripting**

<http://www.clunet.edu/BioDev/omm/scripting/molmast.htm>

### **Molecules in Cyberspace: Tutorial for Embedding Chime Images in Web Pages**

<http://www.chem.uwec.edu/EmbeddingChimes/>

#### **Programa Rasmol (Eric Martz)**

<http://www.umass.edu/microbio/rasmol/index2.htm>

## **Presenting RasMol-Saved Scripts with Chime (Eric Martz)**

<http://www.umass.edu/microbio/chime/prsswc/template.htm>

#### **Programming Chime Web Pages from Scratch (Eric Martz)**

<http://www.umass.edu/microbio/chime/chimehow/chimake.htm>

**Création de pages HTML utilisant Chime pour la visualisation dynamique des molécules en 3D** 

<http://www.inrp.fr/Acces/Biogeo/model3d/chimdata/tutoriel/index.htm>

**Chime Resources (Eric Martz)** 

<http://www.umass.edu/molvis/martz/>

**Frequently Asked Questions (FAQ) on RasMol and Chime:** 

[http://www.umass.edu/microbio/rasmol/faq\\_em.htm](http://www.umass.edu/microbio/rasmol/faq_em.htm)

En la Tabla I se muestran dos ejemplos de moléculas visualizadas en una página web y se comenta los distintos parámetros del comando embed.

Además el diseñador de las páginas web, utilizando los *scripts RasMol* puede crear pequeños "*botones Chime*" asociados a *"moléculas activas";* al pulsar estos botones con el ratón se ejecutan una serie de ordenes sobre la molécula cambiando su aspecto.En la Tabla II se muestra un ejemplo del diseño de estos botones.

Los *archivos de coordenadas moleculares* que son leídos por **Chime** pueden tener distinto formato. El más corriente es el formato Protein Data Bank (pdb) pero también existen otros como el Molfile (mol), Xmol (xyz), RasMol Script (scr, spt).

Los archivos PDB son archivos en formato de texto (ASCII) en forma de registros de una línea de 80 caracteres cada uno. En estos registros aparecen una serie de números y letras que definen la situación espacial de los átomos y los tipos de enlace que posee una molécula. Estos valores han sido determinados experimentalmente por RMN y por cristalografía de Rayos X.

La creación archivos PDB para modelos de proteínas es muy compleja y lo llevan a cabo especialistas en modelado molecular a partir de datos determinados experimentalmente y utilizando complicados programas informáticos. Estos archivos contienen distinto tipo de información.

En la World Wide Web se pueden conseguir de modo gratuito con fines educativos, archivos de coordenadas moleculares de un gran número de biomoléculas en bancos de datos, tales como el *Brookhaven Protein Data Bank* del Brookhaven National Laboratory ([http://www.rcsb.org/pdb/info.html\).](http://www.rcsb.org/pdb/info.html) Casi todas las proteínas secuenciadas hasta la actualidad están disponibles en formato PDB. En el año 2001

había aproximadamente 12000 estructuras en este banco de datos. De allí se han obtenido los archivos PDB utilizados en **"PROTEÍNAS EN 3D"**.

Algunas direcciones de interés relacionadas con los archivos PDB:

#### **Completa especificación del formato PDB del Brookhaven National Laboratory**

<http://www.rcsb.org/pdb/info.html>

#### **Buscadores de archivos PDB:**

#### **Base de datos Brookhaven Protein Data Bank**

<http://www.rcsb.org/pdb/index.html>

**Búsqueda simple: "PDB Lite"** 

<http://www2.ebi.ac.uk/pdb-bin/pdblite>

#### **Búsqueda simple, sólo por código PDB**

<http://www.biochem.ucl.ac.uk/bsm/pdbsum>

# **TABLA I: INCLUSIÓN DE ARCHIVOS PDB EN PÁGINAS WEB**

**A)** B)

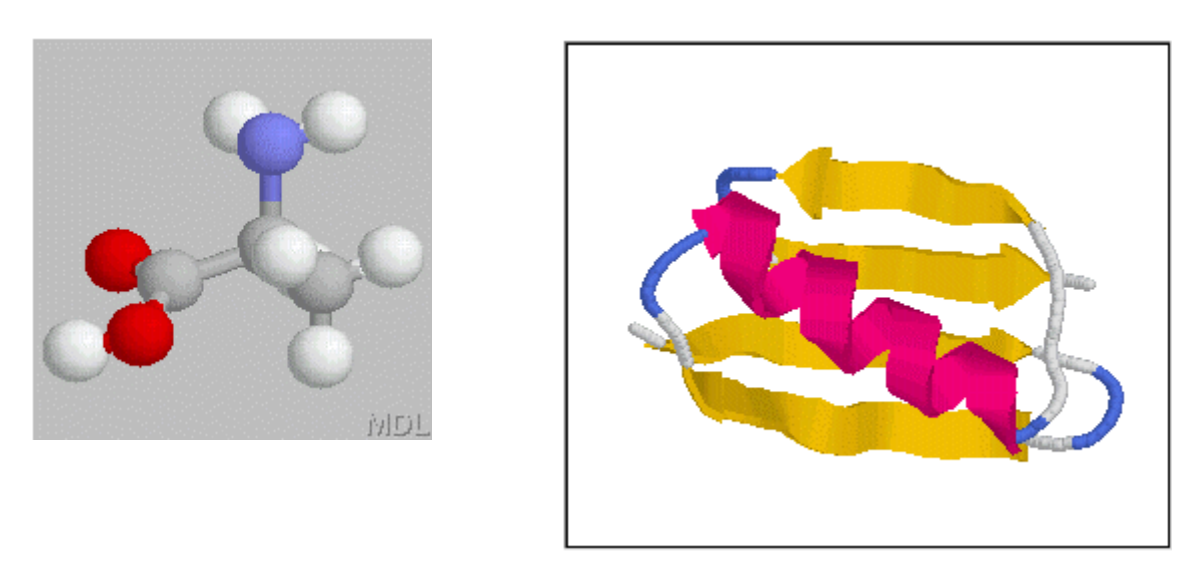

**A)** <embed src="ala.pdb" height=200 width=200 display3D=ball&stick script="set background gray; zoom 200">

embed src="ala.pdb": Se carga el archivo de coordenadas moleculares "ala-pdb" height=200 width=200: Altura y anchura del recuadro son 200 píxeles. display3D=ball&stick: Representar el modelo molecular de bolas y varillas script="...": con esta orden "script" se introducen varios tipos de parámetros set background gray: El fondo del recuadro aparece en color gris zoom 200: el modelo molecular aparece ampliado un 200 % del tamaño por defecto

**B)** <embed src="proteinag.pdb" height=250 width=300 display3D=cartoon frank=no script="color structure; set background white; zoom 150">

embed src="proteinag.pdb": Se carga el archivo de coordenadas moleculares "proteinag-pdb"

height=250 width=300: Altura y anchura del recuadro son 250 y 300 píxeles respectivamente.

display3D=cartoon: Representar el modelo molecular de cintas sólidas.

frank=no: El logotipo MDL de la esquina inferior derecha no aparece.

color structure: El modelo se colorea en base a su estructura secundaria

set background white: fondo del recuadro aparece en blanco

zoom 150: el modelo molecular aparece ampliado un 150 % del tamaño por defecto.

Cuando no se indican ninguno de estos parámetros en la etiqueta, las opciones tienen los valores por defecto Recuadro de 50x50 píxeles.

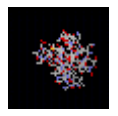

embed src="proteinag.pdb"

## **TABLA II: DISEÑO DE BOTONES CHIME**

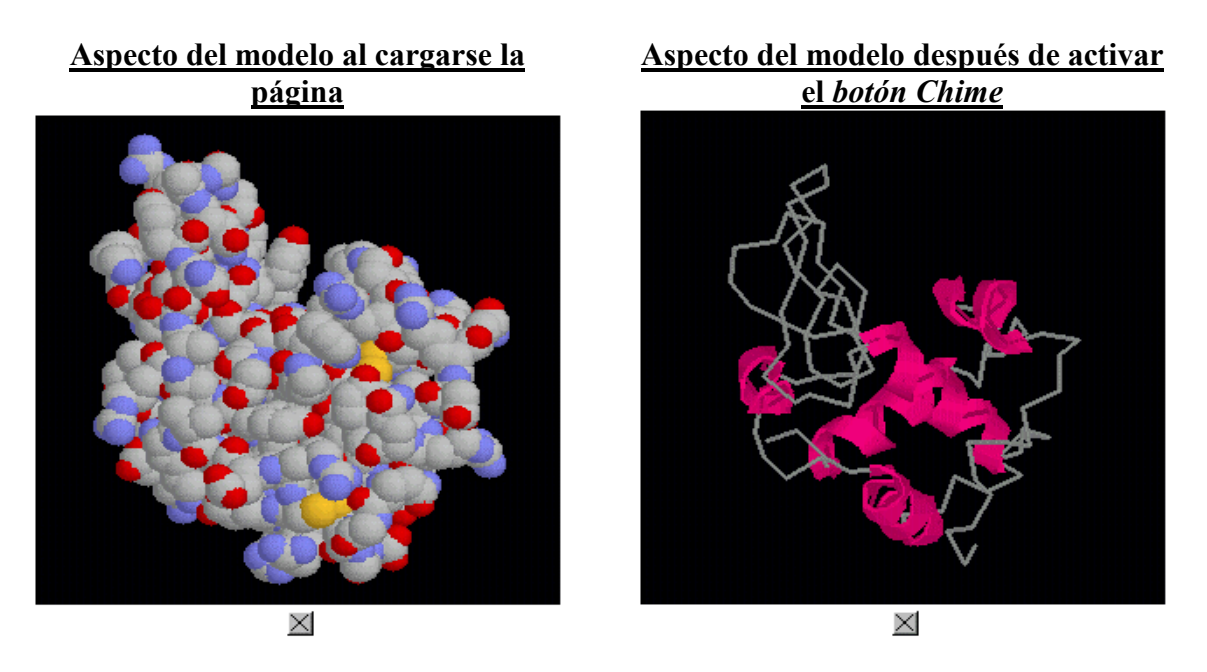

Al cargarse la página en el navegador el modelo aparece como muestra la imagen de la izquierda ya que el archivo pdb está embebido con según:

<embed src="lisozima.pdb" name="lisozima" height=300 width=300 display3D= spacefill frank="no" script="zoom 120">

El *botón Chime* asociado al archivo "lisozima.pdb" se diseña mediante el comando:

<embed type="application/x-spt" width=15 height=15 button=push target="lisozima" script="select all; spacefill off; backbone 50; select helix; cartoons; color [255,0,128]">

embed type="application/x-spt": Comando de creación de un *botón Chime.* width=15 height=15: Dimensiones del botón en píxeles button=push: El botón cambia su aspecto una vez activado target="lisozima": Acción del botón sobre el archivo pdb marcado "lisozima" select all: Selección de toda la molécula spacefill off: Anulación de la representación según el modelo compacto backbone 50: La molécula se representa según el modelo de esqueleto select helix: Selección de las regiones con estructura secundaria en alfa hélice cartoons: Esas regiones se representan según el modelo de cintas gruesas color [255,0,128]: Esas regiones se colorean de rosa fucsia.